## How to Print 3D Models

First, we need a file that has 3D model instructions. The 3D printer software can read these files and translate them into a viewable 3D object on the computer. These are called **STL** files (**ST**ereo**L**ithography). There are a couple of ways to get one.

**1 - Download from a website:** There are several popular community sites where users can upload their designs and share them with others…

**EXPLORE** 

## **Some include:** -Thingiverse -TinkerCAD -Pinshape -MyMiniFactory

- -YouMagine
- -GrabCAD
- -AutoDesk123d
- -Repables

3880 results for "robot": THINGS v

**DASHBOARD** 

**Thingiverse** 

 $\bigcirc$ 

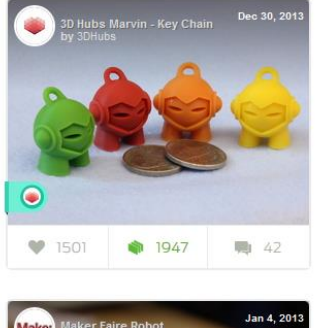

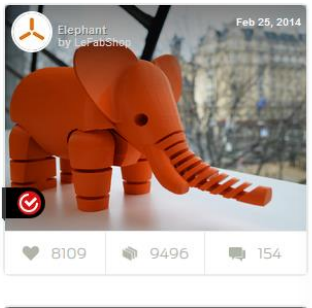

**I FARN** 

CREATE

Q Enter a search term

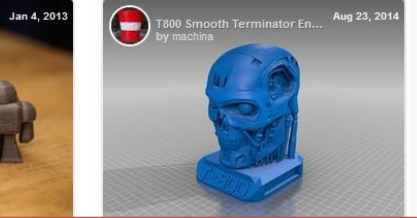

Just search for something that interests you, and download the **STL** file included with the description.

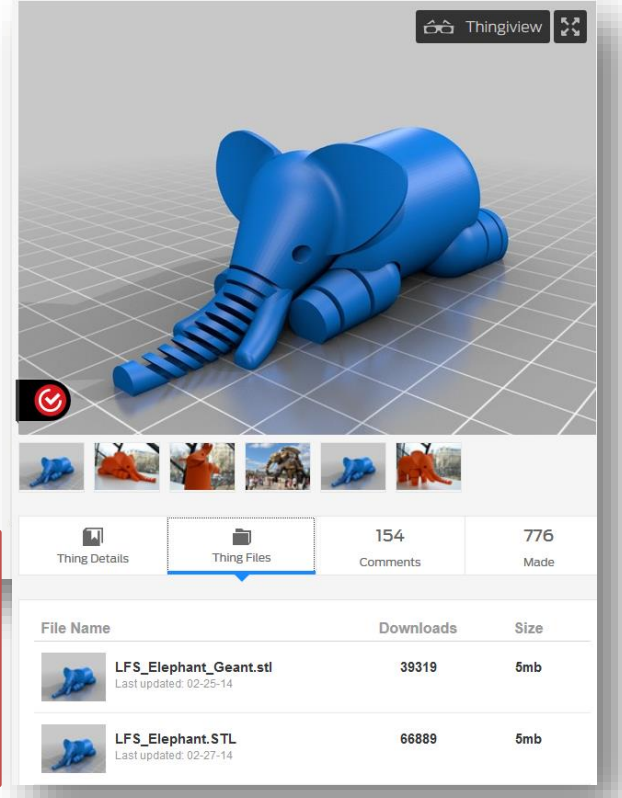

## **2 - Design your own!**

Using a CAD program (Computer-Aided Design), anyone can create their own 3D models. Some programs are more complicated than others and can be very expensive.

**Tinkercad.com**, however, is a free web-based design tool. It is designed for the novice, yet allows for intricate designs. You must register on the site to use it.

## **Getting started with Tinkercad**

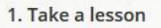

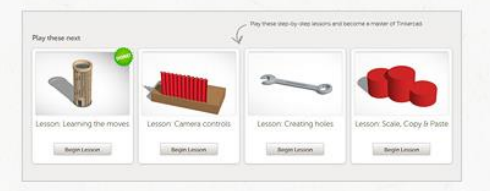

Scroll to the section below for easy step-by-step lessons which will help you master Tinkercad in no time!

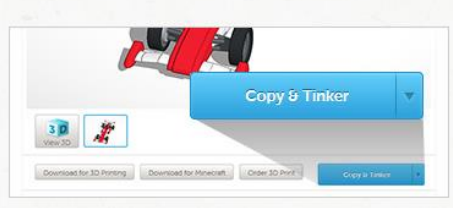

2. Copy & Tinker

There are over 4 million designs in the Tinkercad Gallery. Make one your own by clicking 'Copy & Tinker'.

3. Come back often

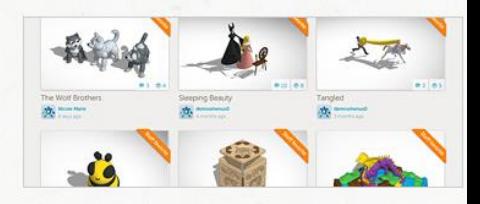

Tinkercad makes the 3D design simple! The more you build and create, the more fun you will have.

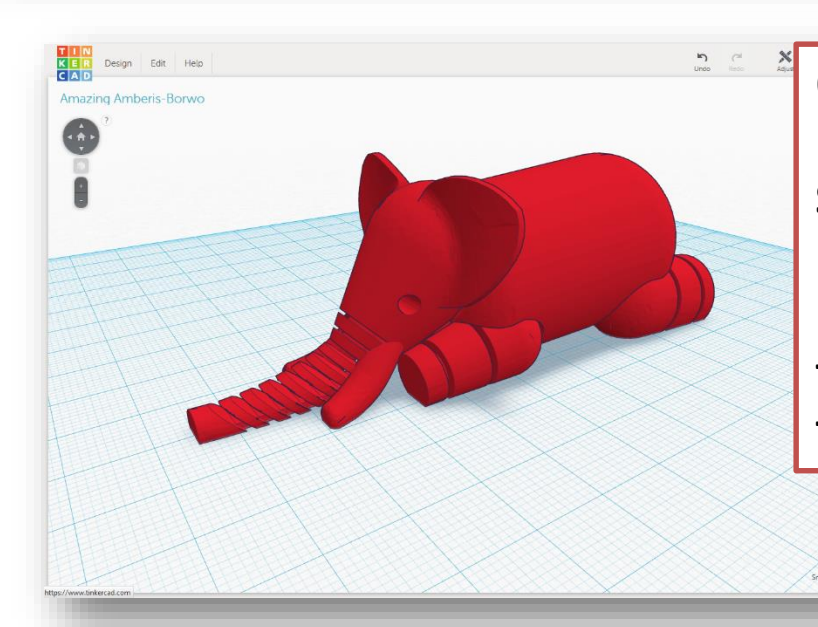

Once you've created your masterpiece, save it as an **STL** file. Import it into your 3D printer's software or **send it to NPL and we will print it for you!**

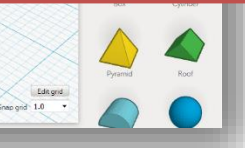

Here is the Dremel 3D Printer software that we use at NPL. Other 3D printers will have different software, of course. Once we import the **STL** file, we can see what the model looks like!

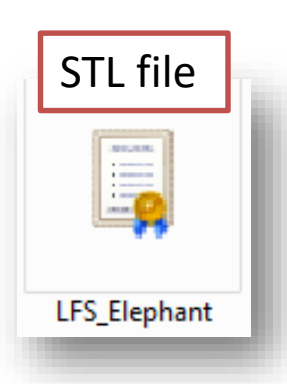

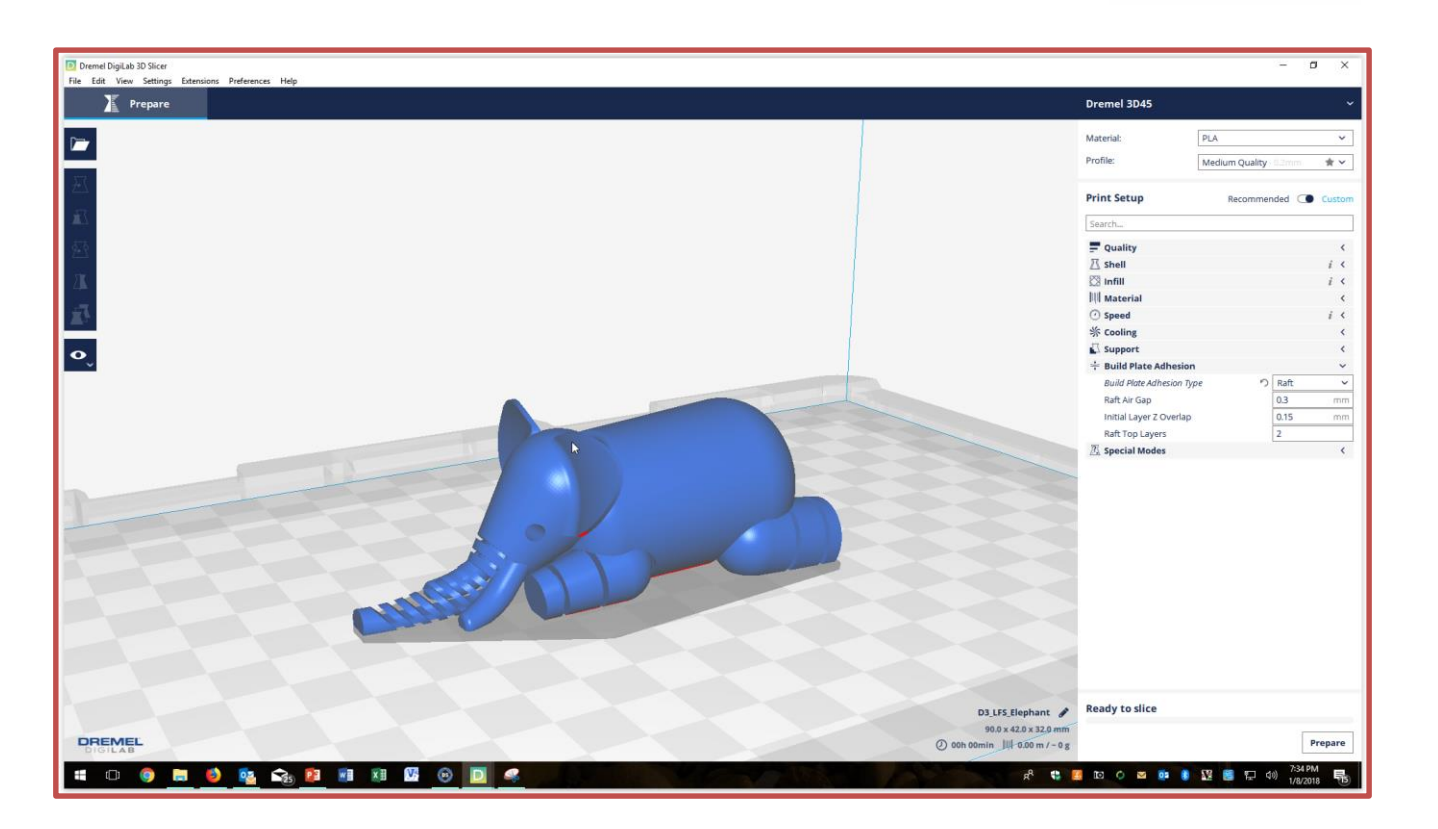

The software can scale the size of the model, but cannot change the actual design. Build settings such as resolution detail and print strength (from hollow to solid) can also be set.

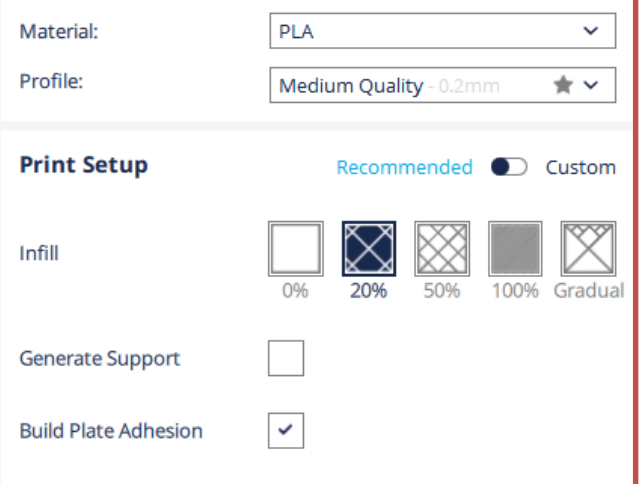

Our Dremel software gives an estimate of the build time as well as how much plastic filament it will use. From this we can give you a price quote.

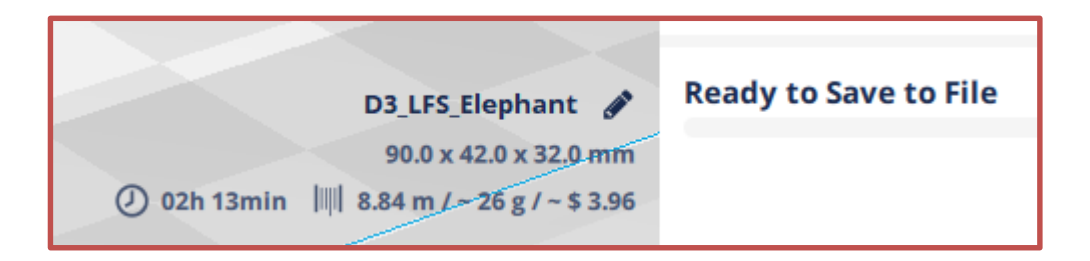

This is based on the build settings as well as the object's size, which can be adjusted in order to save time and material.

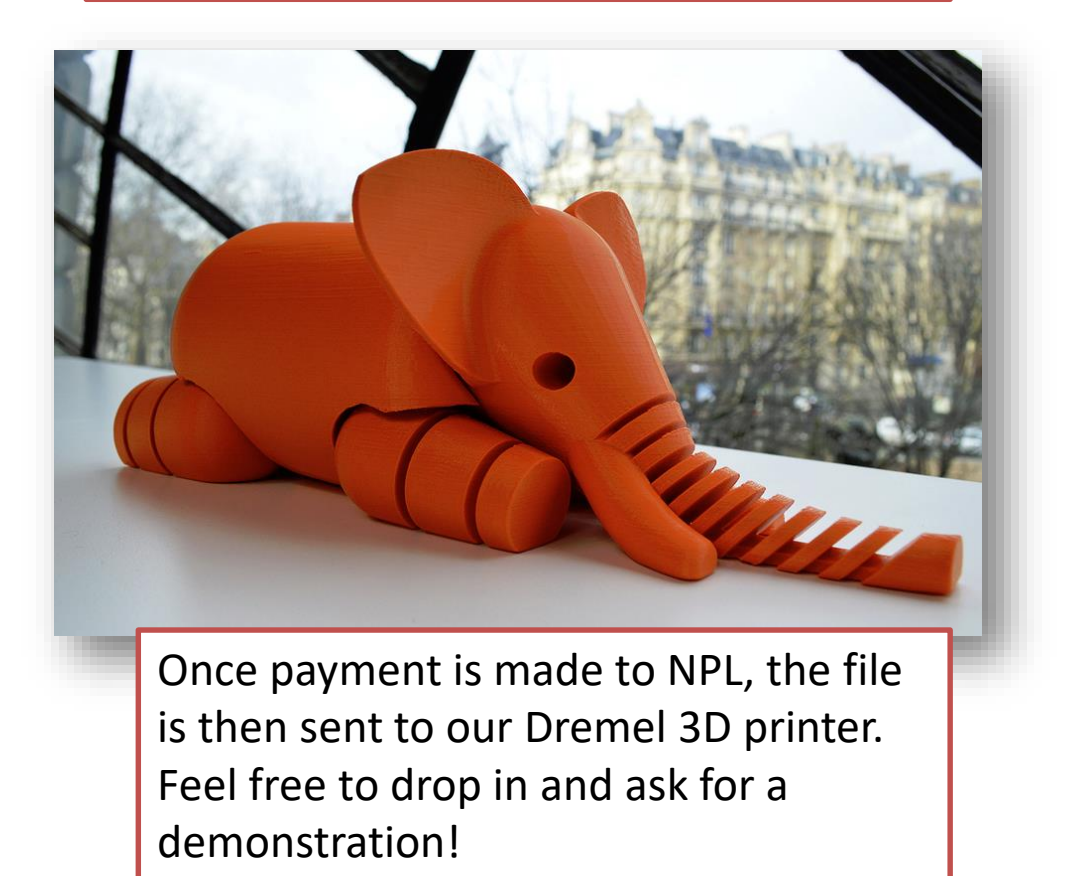